## **Changing Input/ Output Volume**

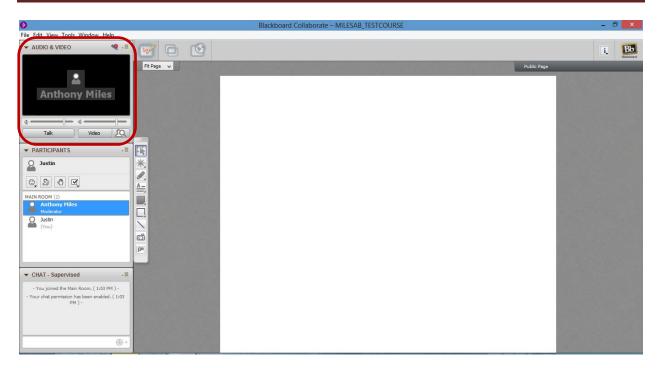

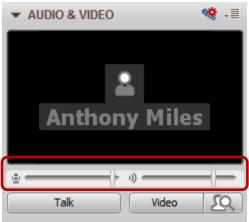

Step 1: Click move the slier to change volume. The one on the left is for the microphone and the one on the right is for the speakers.